## PMB, le logiciel documentaire du CDI Collège Jean Moulin – RODEZ

#### MODE D'EMPLOI

Trouvez un roman, des informations pour un exposé, utilisez le logiciel documentaire PMB !!!

> [http://docs.ac-toulouse.fr/col-moulin-rodez/opac\\_css/](http://docs.ac-toulouse.fr/col-moulin-rodez/opac_css/) ou « Catalogue en ligne » sur le bureau des élèves.

### La page d'accueil :

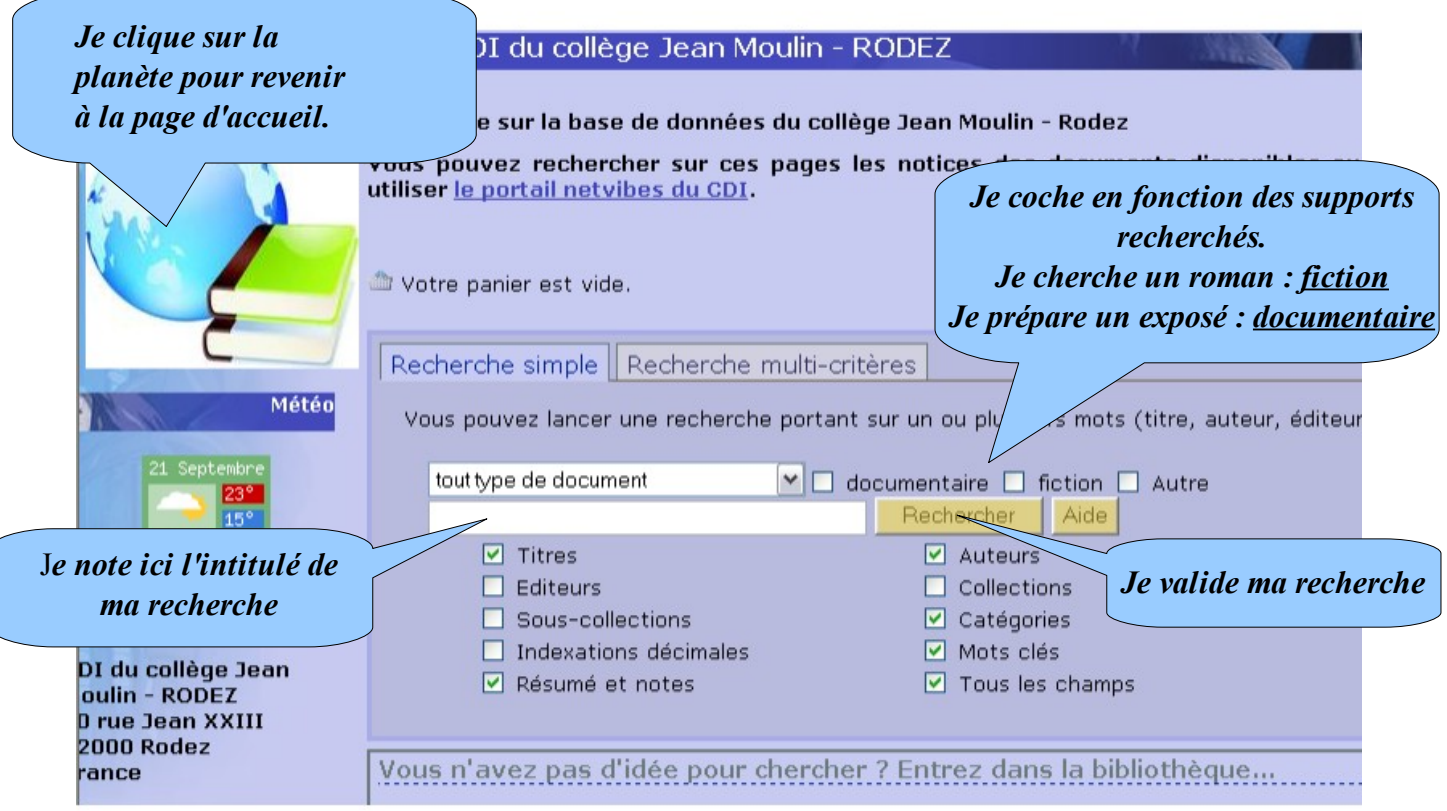

Je peux aussi explorer le fonds documentaire du CDI en cliquant sur les içones suivants :

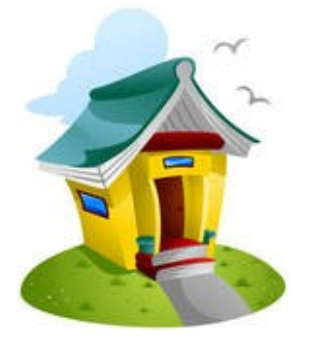

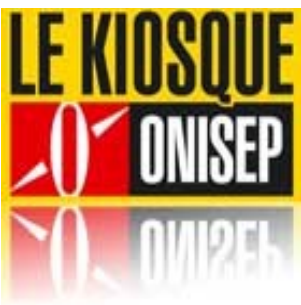

CDI Kiosque Orientation

#### Je recherche un roman :

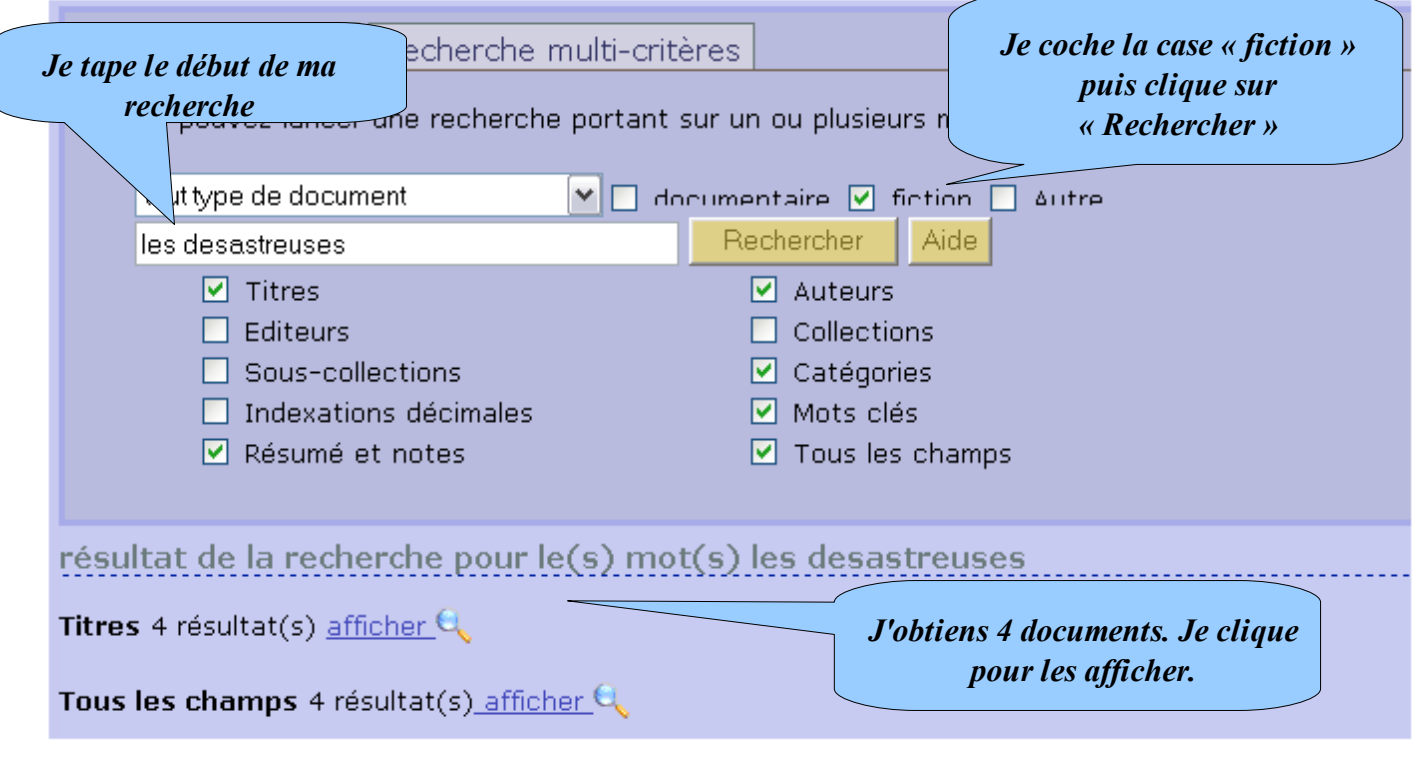

Résultat de la recherche

<u>4 titres trouvés pour la recherche 'les desastreuses' section(s) : fiction </u>

面 G az Ajouter le résultat dans votre panier Affiner la recherche

 $\blacksquare$   $\blacksquare$  Les désastreuses aventures des orphelins Baudelaire Tome 1 : Tout commence mal / Lemony Snicket / Nathan -2007  $H$   $L_{\infty}$ gastreuses aventures des orphelins Baudelaire Tome 2 : Le Laboratoire aux serpents / Lemony Snicket / أيحك  $\mathbf{E}$   $\mathbf{U}$  Les désables aventures des orphelins Baudelaire Tome 3 : Ouragan sur le lac / Lemony Snicket / Nathan - 2007 **H**  $\blacksquare$  Les désastres res des orphelins Baudelaire Tome 4 : Cauchemar à la scierie / Lemony Snicket / Nathan - $2007$ 

> *Je clique sur + pour ouvrir la fiche du document que je recherche.*

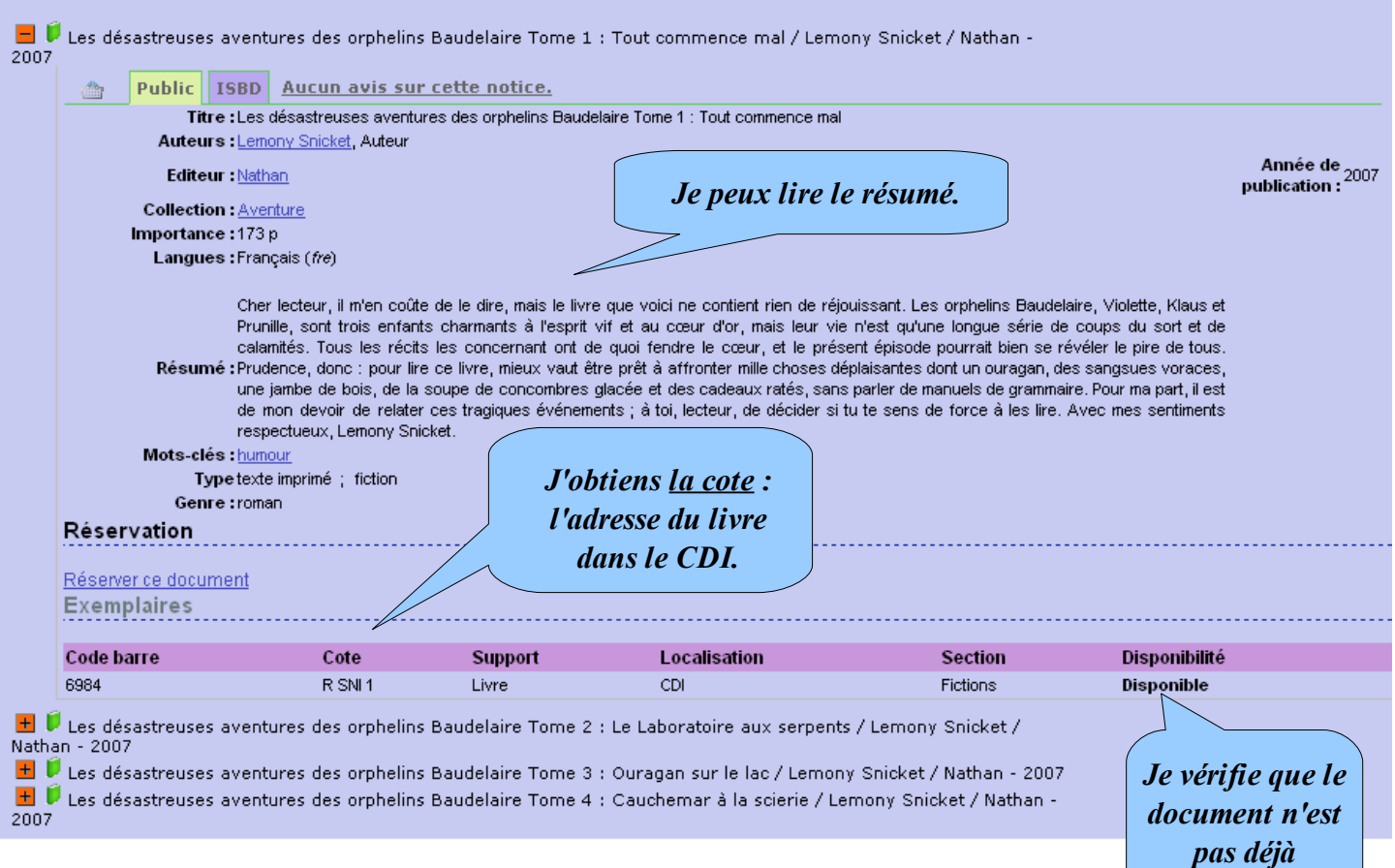

Je note les références (titre, auteur, cote) afin de retrouver les livres dans les rayonnages du CDI.

De la même façon, je peux faire des recherches sur des ouvrages documentaires. Dans ce cas, je choisis de cocher :

*emprunté.*

✔ documentaire pour les livres documentaires, les magazines, les sites internet référencés (+ de 900). Je clique sur « Afficher » pour voir les résultats.

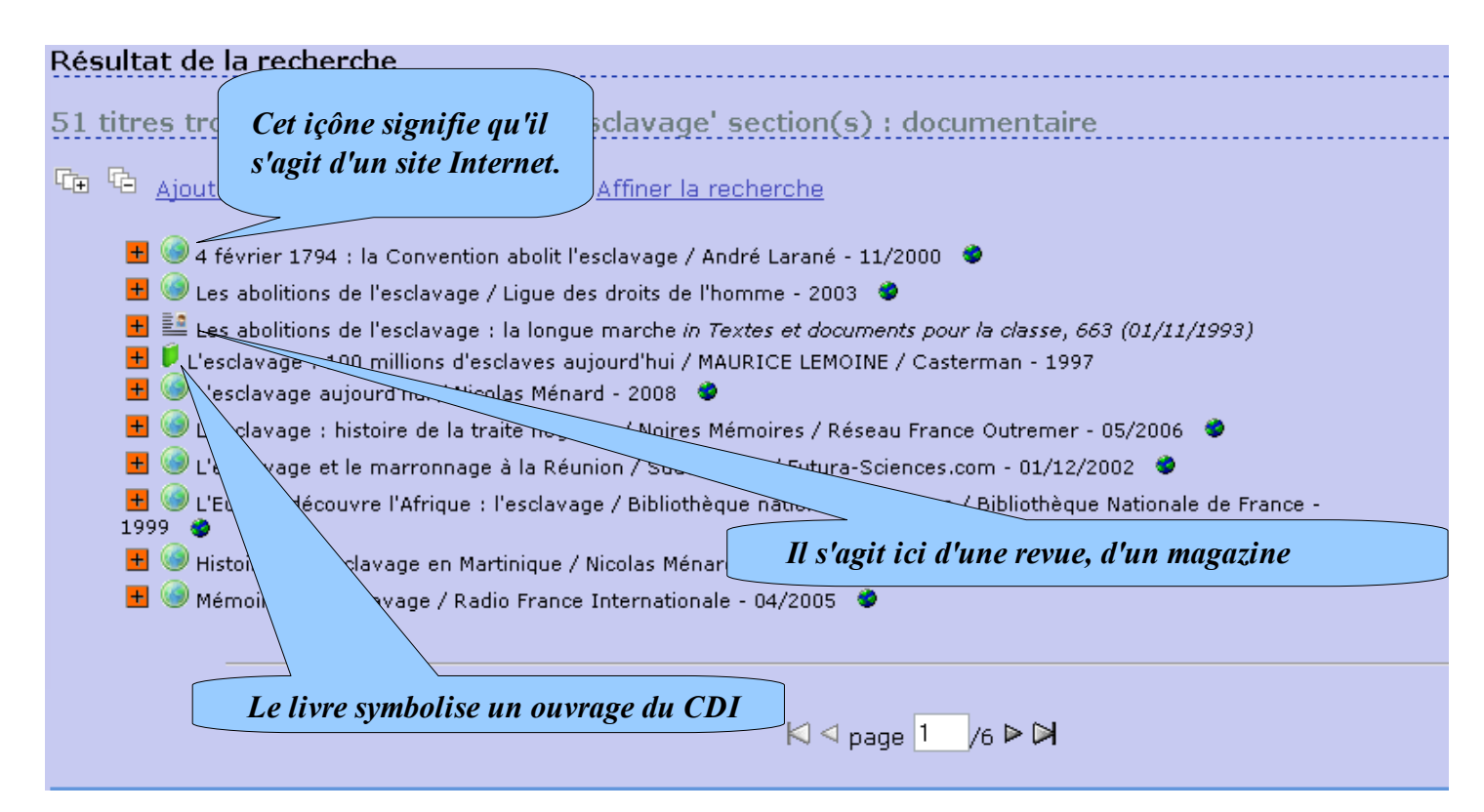

#### Continuons à découvrir l'interface ...

Je cherche des renseignements pour mon orientation. C'est simple, je clique sur :

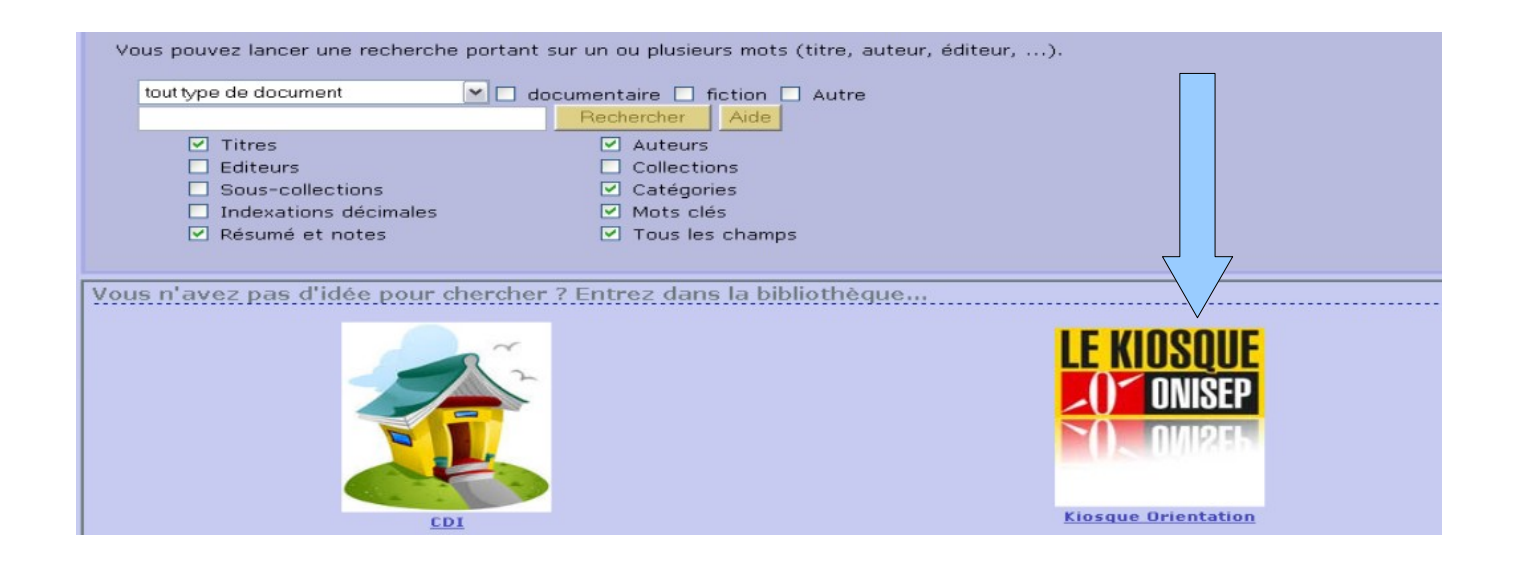

Et on découvre les mêmes pictogrammes que sur le kiosque du CDI.

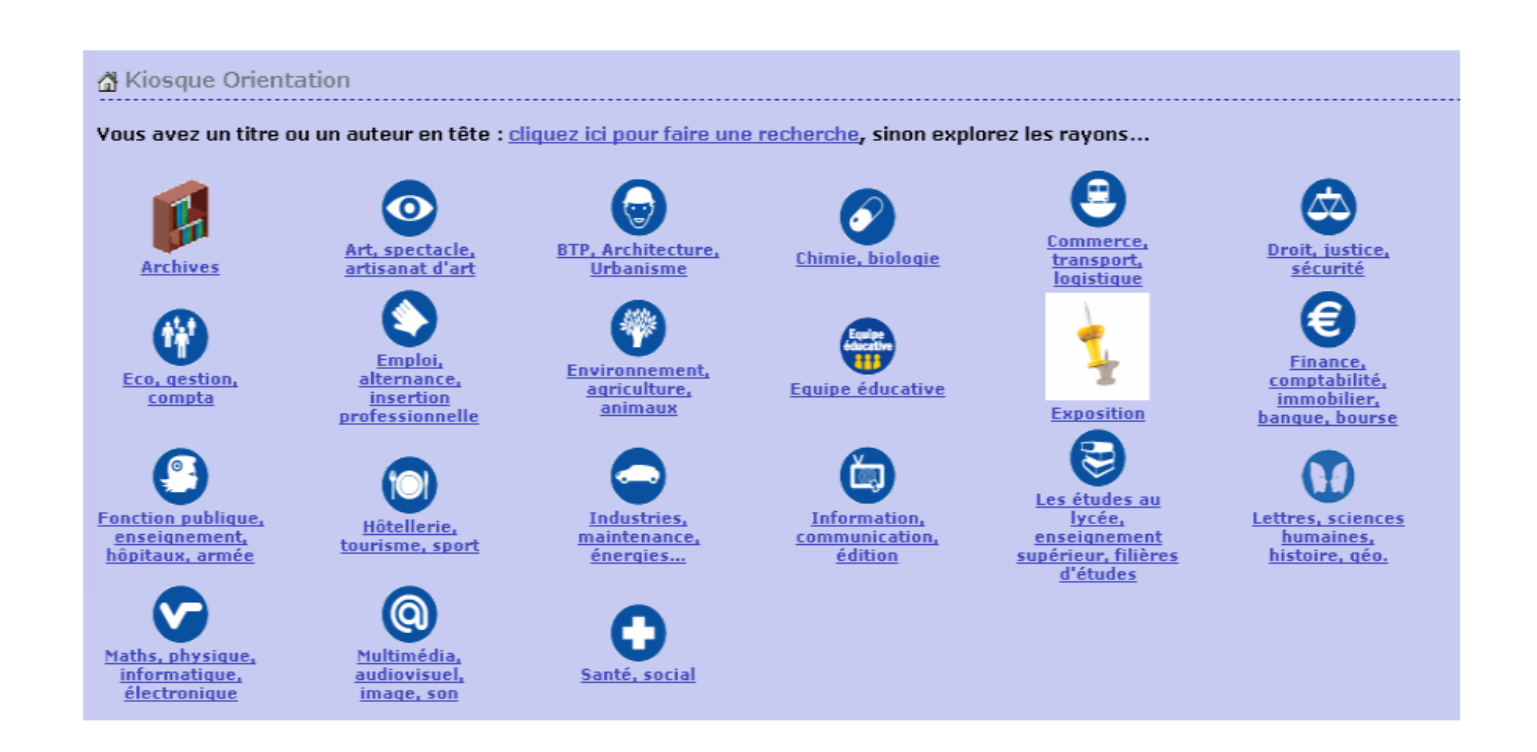

Il suffit de cliquer sur le secteur qui vous intéresse.

Si vous voulez jouer au curieux et connaître le fonds du CDI, il suffit de cliquer sur :

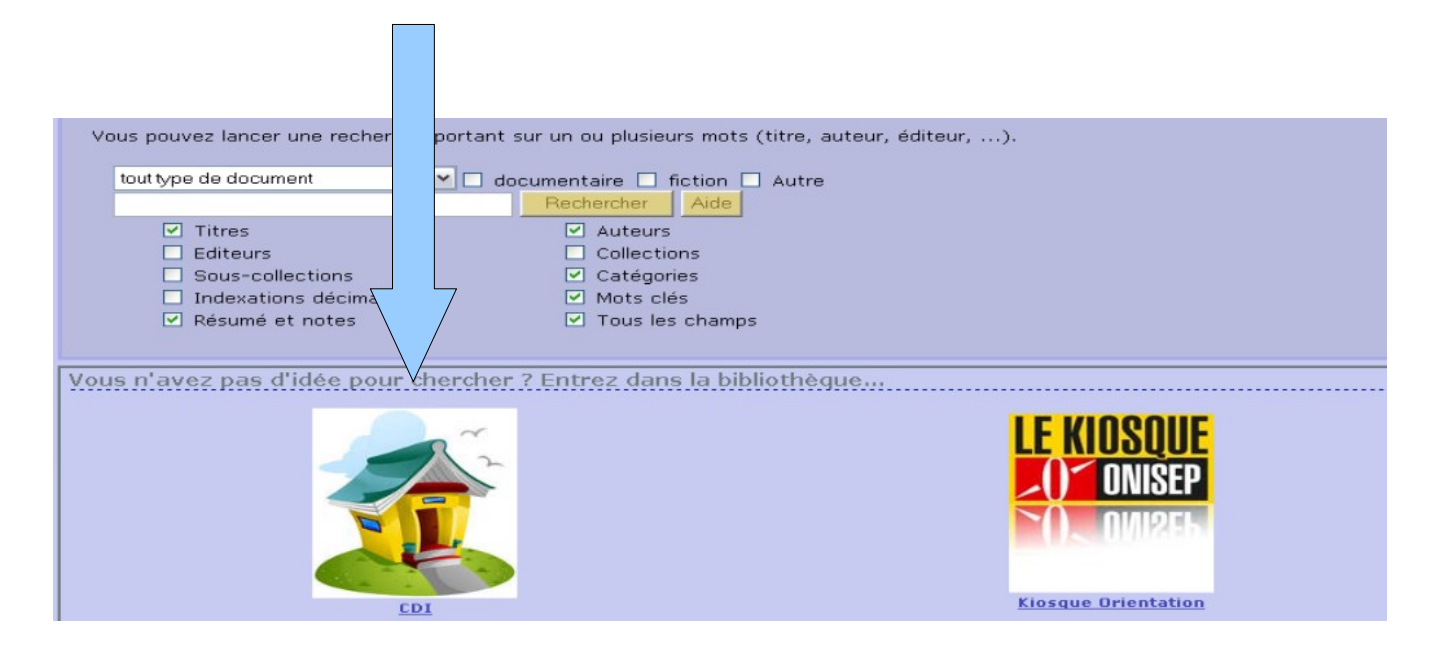

Et les différents secteurs du CDI apparaissent...

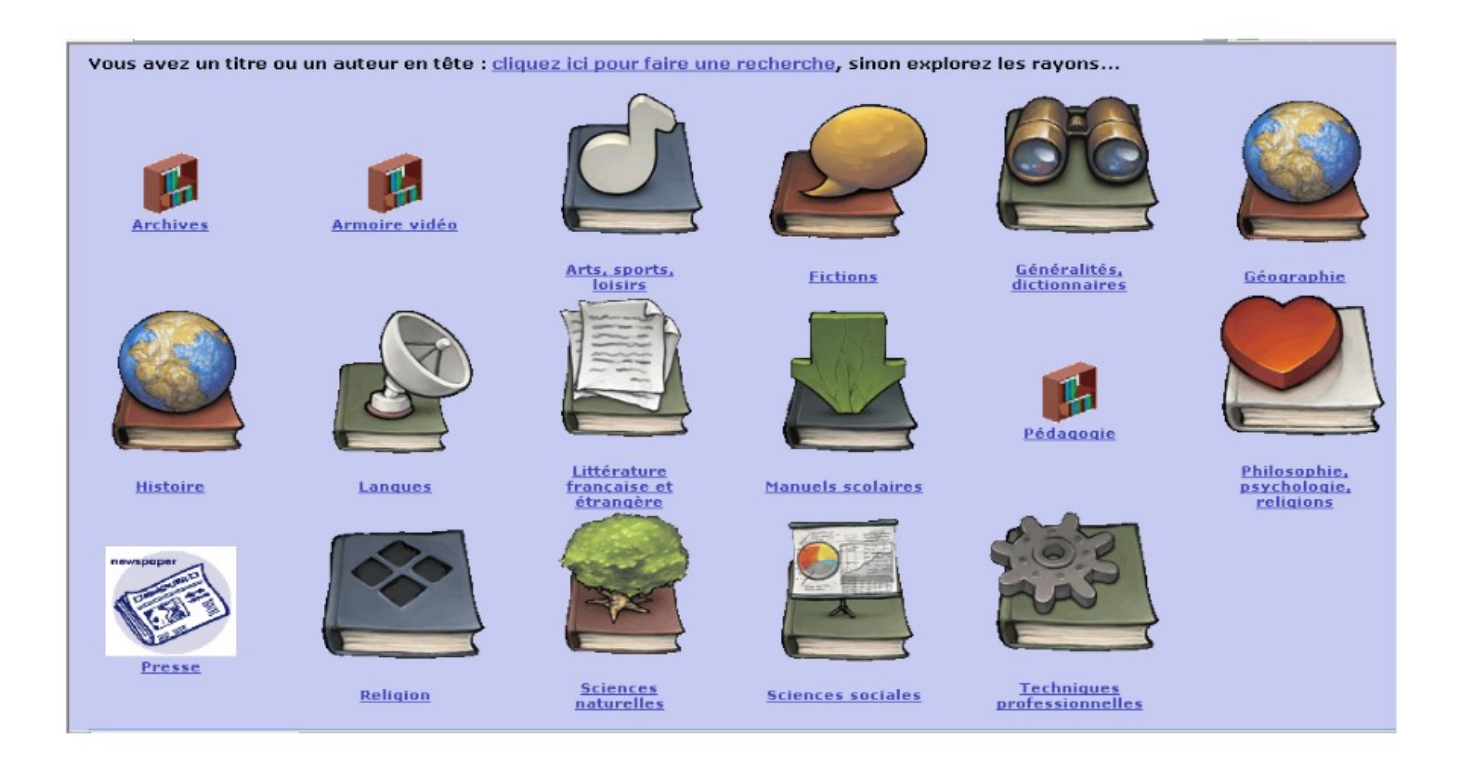

Et « magique », vous découvrez tous les titres à votre disposition :

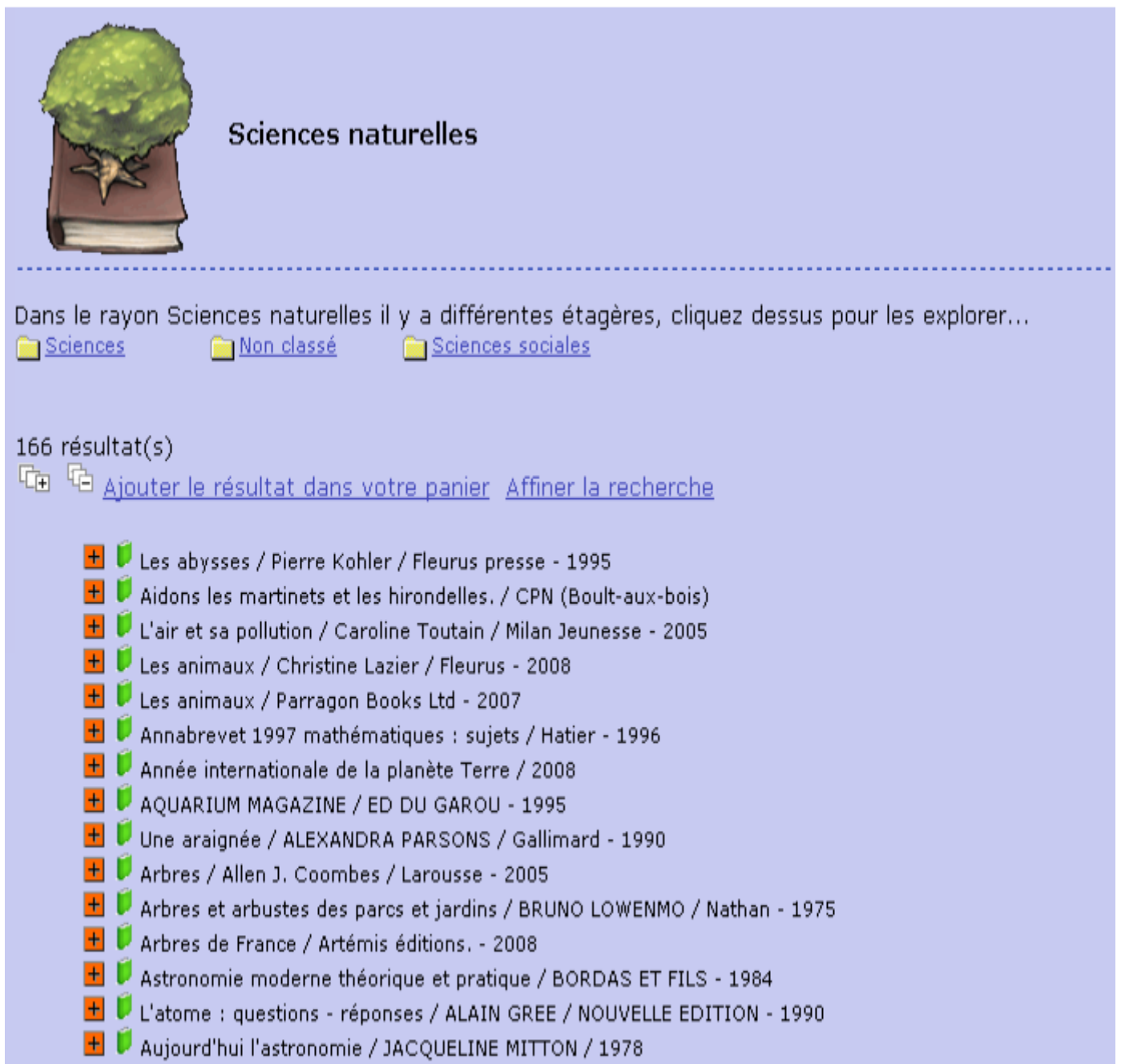

Et ainsi de suite pour tous les secteurs.

# Finalement, PMB, c'est simple !!!